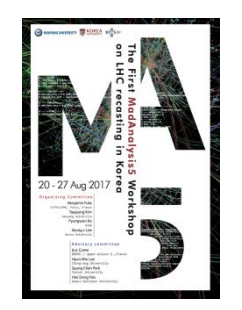

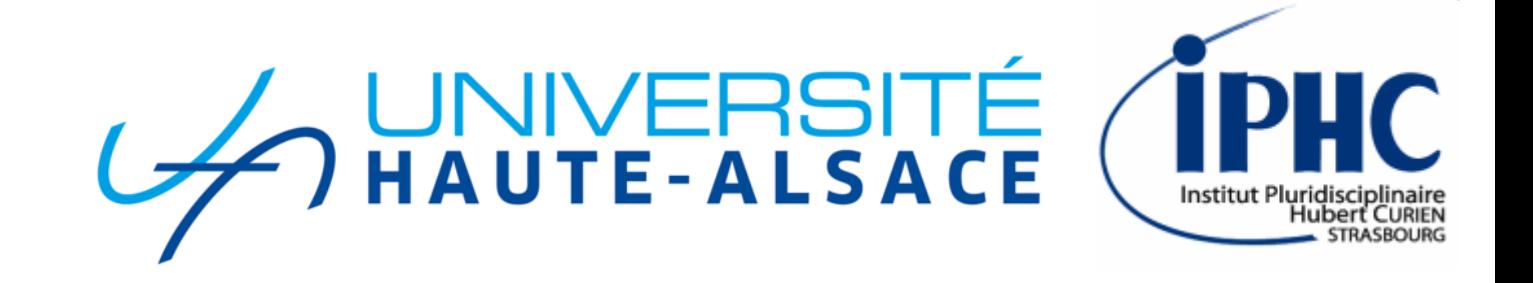

### *Validating your recast analysis*

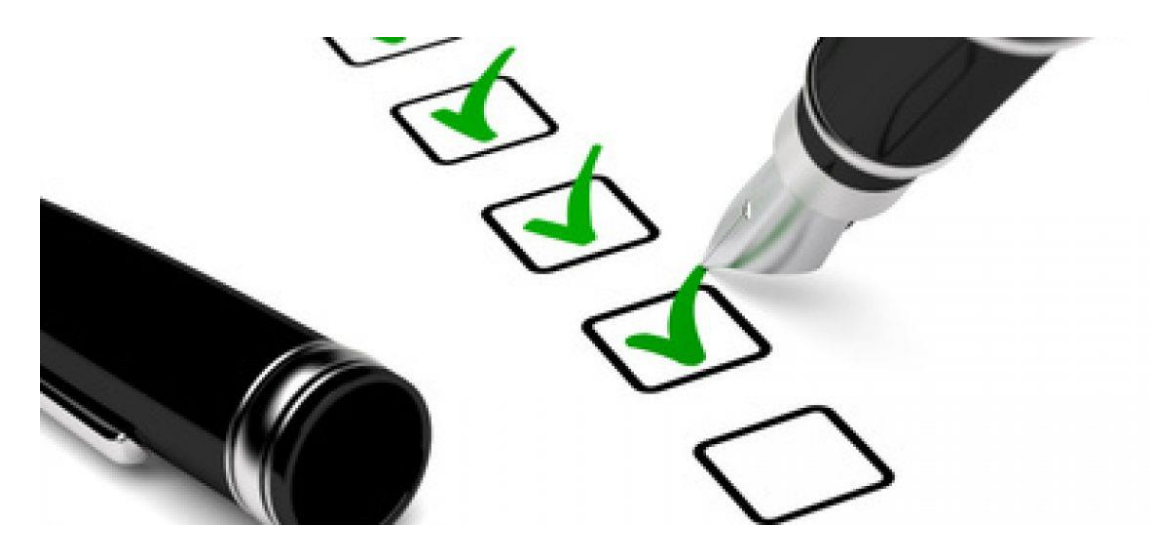

### Eric CONTE

The second MadAnalysis 5 workshop on LHC recasting @ Korea 13-20 February 2020

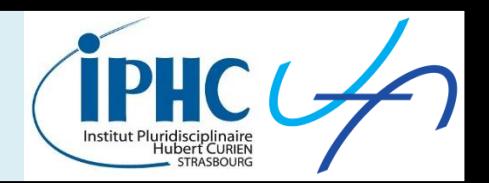

- **Why the validation procedure?**
	- Possible bugs in the implementation of recast analysis?
	- Bad understanding of the selection from the reading of the paper?
	- Does the level of realism of the detection simulation suit?
- **How to validate?**

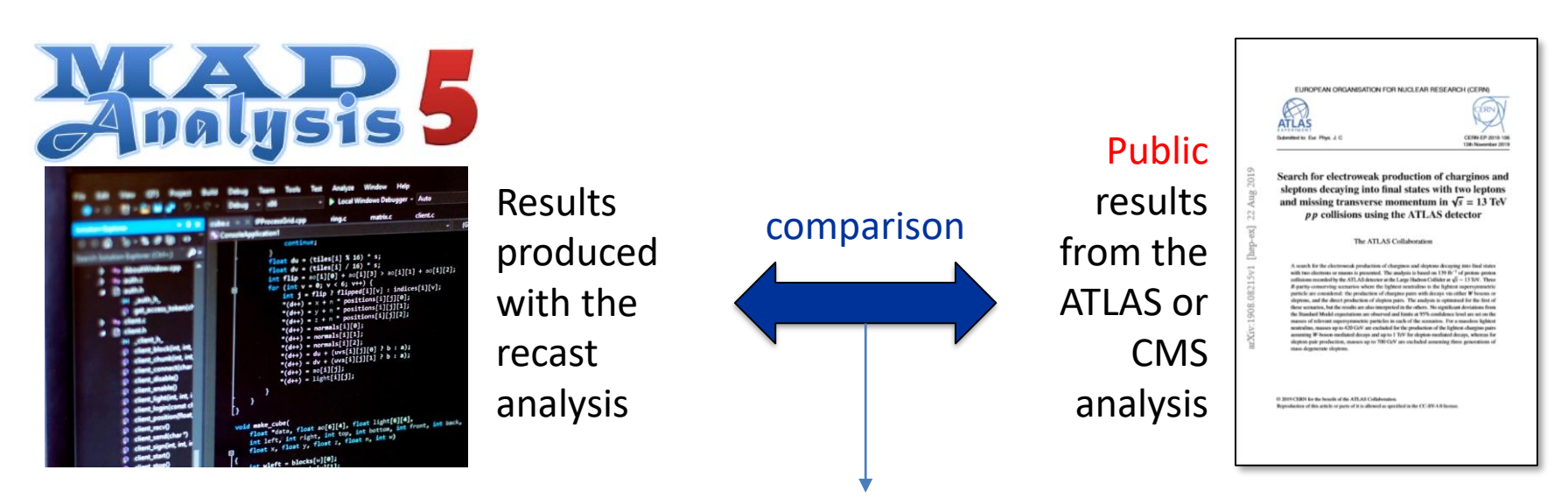

Are the discrepancies negligible in the context of the phenomenogical reinterpretation?

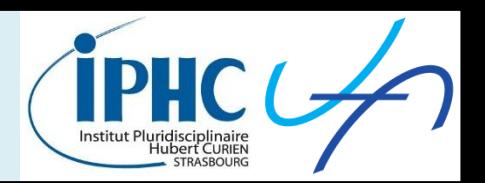

**The validation procedure in 6 steps:**

- 1. Identifying the public material from ATLAS/CMS that you can use for the validation.
- 2. Generating signal samples
- 3. Comparing cut-flow values
- 4. Comparing plot distributions
- 5. Optionally: reproducing the final exclusion plot
- 6. Concluding on the reliability of the recast analysis

Improving the

implementation of the recast

analysis

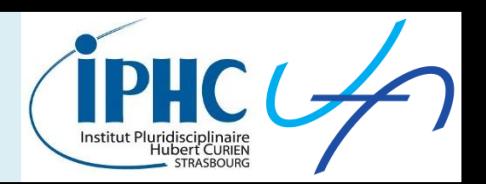

#### **The validation procedure in 6 steps:**

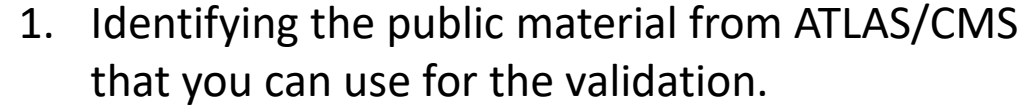

- 2. Generating signal samples
- 3. Comparing cut-flow values
- 4. Comparing plot distributions
- 5. Optionally: reproducing the final exclusion plot
- 6. Concluding on the reliability of the recast analysis Reliable? NO YES

Putting the recast analysis into the Public Analysis Database (PAD)

Improving the

implementation

of the recast

analysis

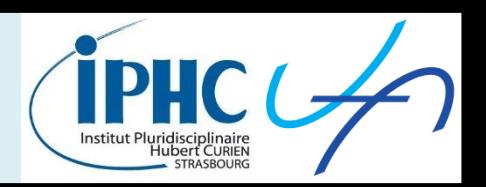

#### **The validation procedure in 6 steps:**

- 1. Identifying the public material from ATLAS/CMS that you can use for the validation.
- 2. Generating signal samples
- 3. Comparing cut-flow values
- 4. Comparing plot distributions
- 5. Optionally: reproducing the final exclusion plot
- 6. Concluding on the reliability of the recast analysis Reliable? NO

documentating all the

validation work into a validation note

Putting the recast analysis into the Public Analysis Database (PAD)

YES

### Writing the validation note

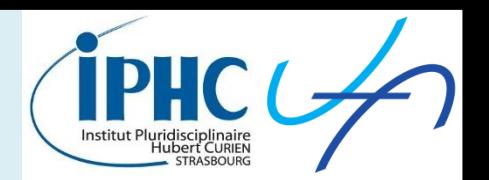

ATLAS-CONF-2016-086: an ATLAS dark matter search with b-jets and  $\dot{\bm{E}}_T$  (13.3 fb<sup>-1</sup>)

**B.** Fuks, M. Zumbihl

#### **Abstract**

We present the MADANALYSIS 5 implementation and validation of the ATLAS-CONF-2016-086 search. This ATLAS analysis targets the production of dark matter in association with b-tagged jets and probes 13.3 fb<sup>-1</sup> of LHC protonproton collisions at a center-of-mass energy of 13 TeV. The validation of our reimplementation is based on a comparison with all the material provided by the ATLAS collaboration, as well as with a back-of-the-enveloppe expectation of a related theoretical work. By lack of public experimental information, we have not been able to validate this reimplementation more throroughly.

#### 1 Introduction

In this note, we describe the validation of the implementation, in the MADANALYSIS 5 framework [1-3], of the ATLAS-CONF-2016-086 analysis [4] probing the production of dark matter at the LHC in association with a pair of b-tagged jets originating from a bottom-antibottom quark pair at the parton level. The signature that is searched for thus consists in missing transverse energy and  $b$ -jets. The ATLAS-CONF-2016-086 analysis focuses on the analysis of an integrated luminosity of 13.3 fb<sup>-1</sup> of LHC collisions at a center-of-mass energy of 13 TeV.

For the validation of our reimplementation, we have focused on a simplified dark matter model in which the Standard Model is extended by two additional fields, namely a Dirac field  $\chi$  corresponding to the dark matter particle and a scalar  $(\Phi)$  or pseudoscalar  $(A)$  field responsible for the mediation of the interactions of the Standard Model sector with the dark sector [5]. This scenario involves four parameters, namely the mass of the scalar mediator  $m_{\Phi}$  (or  $m_A$  in the pseudoscalar case), the mass of the dark matter particle  $m_v$ , the mediator coupling to the dark sector  $y_v$  and the flavor-universal coupling of the mediator to the Standard Model  $y_n$ . In this theoretical framework, the signal that is relevant for the considered analysis arises from the process

$$
pp \to \chi \bar{\chi} b \bar{b} , \qquad (1.1)
$$

in which the pair of dark matter particles gives rise to missing transverse energy and originates from the decay of a possibly off-shell mediator.

#### 2 Description of the analysis

The analysis makes use of all the information present in the signal final state. It therefore requires, as a basic selection, the presence of missing transverse energy as well as of jets with some of them being b-tagged. The kinematics of the bottom-antibottom system is then used as a handle to reduce the background of the Standard Model.

- Starting writing the document at the beginning of the validation procedure and filling it gradually.
- Format: LATEX.
- A template is imposed.

#### Example: validation note of the ATLAS-CONF-2016-086 https://madanalysis.irmp.ucl.ac.be/raw[attachment/wiki/PublicAnalysisDatabase/validation\\_atlas\\_conf](https://madanalysis.irmp.ucl.ac.be/raw-attachment/wiki/PublicAnalysisDatabase/validation_atlas_conf_2016_086.pdf) \_2016\_086.pdf

# Writing the validation note

- 
- **Content of the validation note and application to the recast of the analysis ATLAS-SUSY-2018-32**

### **Validation of the MadAnalysis 5 implementation of ATLAS-SUSY-2018-32**

- *1. Introduction*
- *2. Description of the selection*
- *3. Signal generation*
- *4. Comparison with the official results (cut-flow charts and plots)*
- *5. Exclusion limit plot with MadAnalysis 5 (optional)*
- *6. Summary and conclusion on the reliability of the recast analysis*
- *7. All the mandatory and useful references*

# **1. Public material for validation**

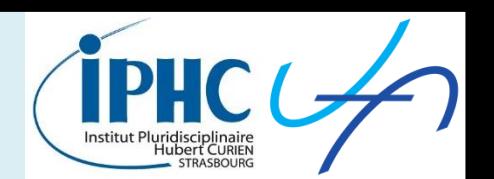

### **Where can I find the public ATLAS/CMS material for the validation my implementation?**

- In the paper of the analysis
	- *Signal sample description*
	- *Cut-flow charts with signal samples*
	- *Plots with signal samples*
	- *Final exclusion limit plot*
- In the official ATLAS/CMS page devoted to the analysis:
	- *Complementary plots/tables*
	- *Numerical data: ROOT files or HepData*
- ATLAS/CMS code from githup

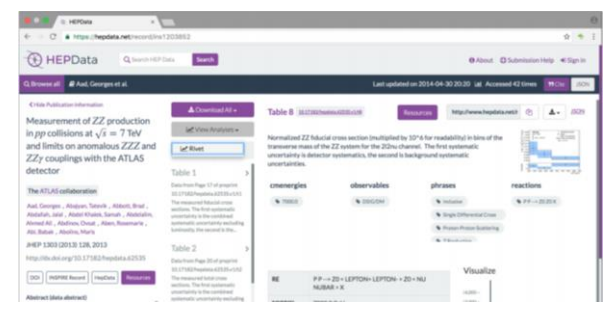

- Information or data provided by the authors of the ATLAS/CMS analysis with the agreement of the ATLAS/CMS working-group conveners.  $\rightarrow$  PLEASE DO NOT CONTACT THEM BY YOURSELF. ASK TO THE TUTORS FIRST.
- Validation note or recast implementation from RIVET or Check-Mate communities.

## **1. Public material for validation**

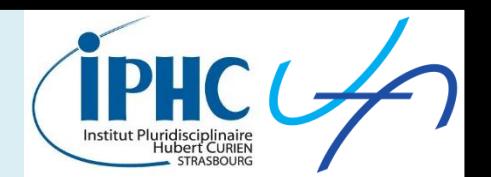

#### **Example of ATLAS-SUSY-2018-32**

- In the paper of the analysis [arXiv:1908.08215]
	- *Signal sample description* [see section 4]
	- *Cut-flow charts with signal samples* [no]
	- *Plots with signal samples* [MT2 and MET distributions in figures 2. 3 and 6]
	- *Exclusion limit plot* [figures 7 and 8]
- In the official ATLAS/CMS page devoted to the analysis: <https://atlas.web.cern.ch/Atlas/GROUPS/PHYSICS/PAPERS/SUSY-2018-32/>
	- *Complementary plots/tables*
		- *Cut-flow charts with signal samples* [Tables 5. 6 and 7]
		- *Plots:* signal efficiencies and acceptances
	- *Numerical data: ROOT files or HepData* [no]

Figure 04b:

Signal acceptances (left) and efficiencies (right) for direct

 $\tilde{\chi}_{1}^{+}\tilde{\chi}_{1}^{-}$  pair production with W-boson-mediated decays in SR-SF-0J-[100,∞), SR-SF-1J-[100,∞), SR-DF-0J-[100,∞) and SR-SF-1J- $[100, \infty)$ 

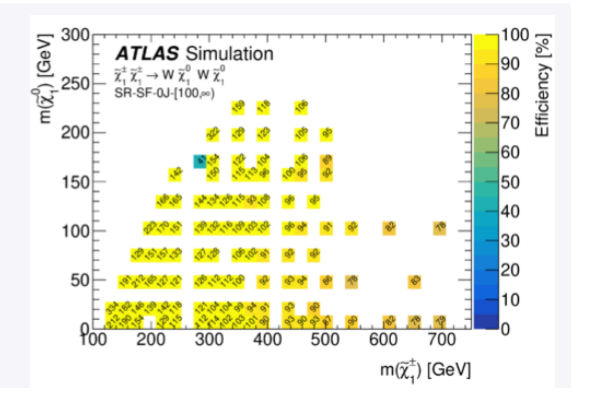

 $p \nmid (160kB)$  pdf (6kB)

### 2. Generating signal samples

- For comparing your results with the official ones. you need to use the **same Monte-Carlo samples** (ME generation + shower) and then to apply your detector simulation on them.
- **Where can you find Monte-Carlo signal samples?**

#### **You are lucky!**

- *The samples are available on a public plateform.*
- *ATLAS/CMS conveners have accepted to give you the samples.*
- **2 kinds of samples are used in the analyses:**

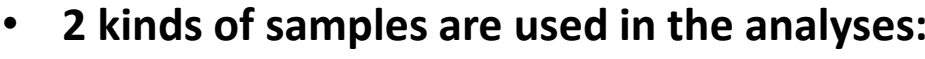

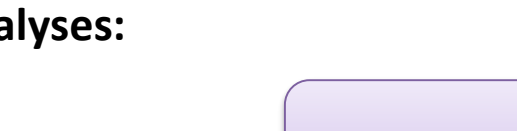

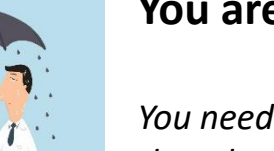

#### **You are jinxed!**

*You need to reproduce them by yourself.*

signal samples decree background samples

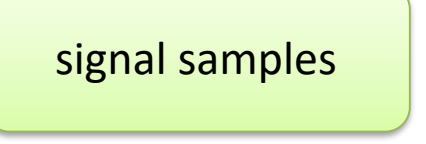

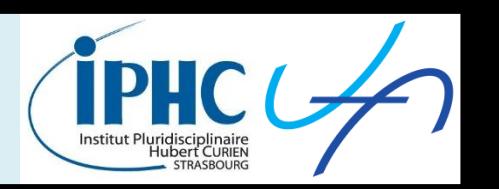

# **2. Generating signal samples**

- For comparing your results with the official ones. you need to use the **same Monte-Carlo samples** (ME generation + shower) and then to apply your detector simulation on them.
- **Where can you find Monte-Carlo signal samples?**

#### **You are lucky!**

- *The samples are available on a public plateform.*
- *ATLAS/CMS conveners have accepted to give you the samples.*

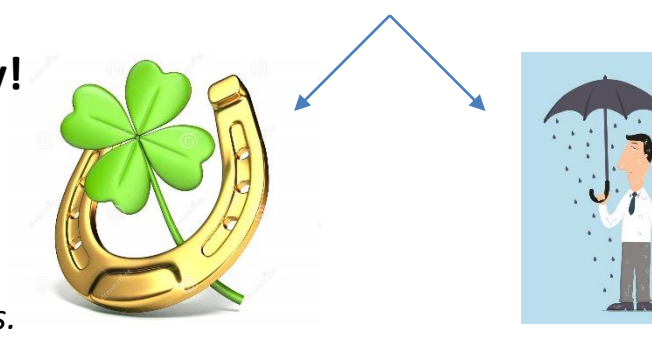

#### **You are jinxed!**

*You need to reproduce them by yourself.*

• **2 kinds of samples are used in the analyses:**

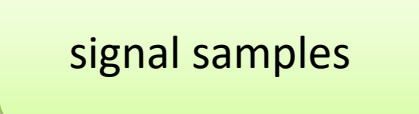

Validation is done with signal samples only.  $\rightarrow$  partial validation!

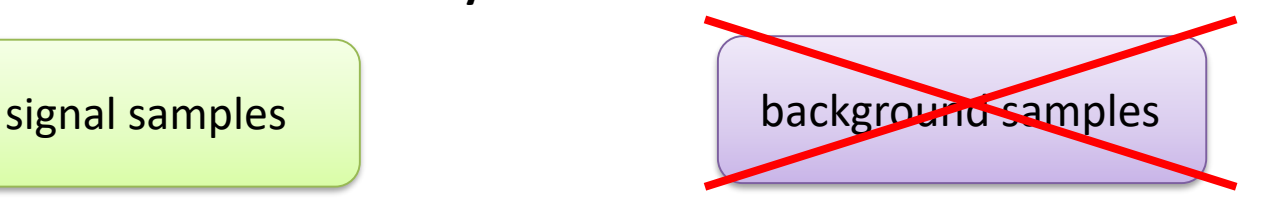

To not try to reproduce background samples: no time and no CPU for that.

### 2. Generating signal samples

**For generating samples. be particulary careful to:**

- *Theoretical model (UFO models / hardcoded one)*
- *Content of your event (physics processes. fixed-order perturbative QCD. …)*

**To not forget to normalize your samples to the cross-section given in the paper.**

- *Number of events to generate*
- *ME generation program*
- *Shower program*
- *ME/PS merging/matching scheme*
- *PDF*
- *Monte-Carlo tuning (mainly for the UE description)*

Most of these information should be found in the

paper.

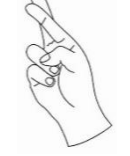

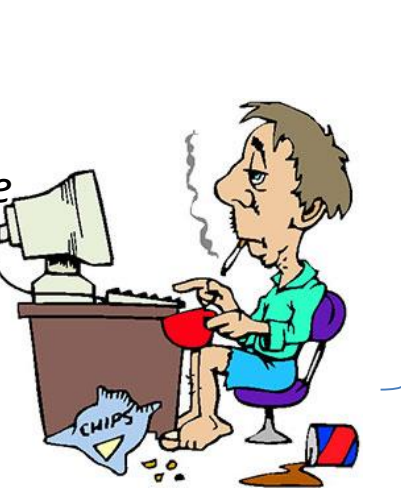

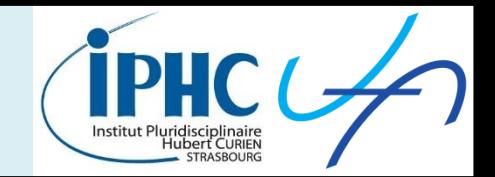

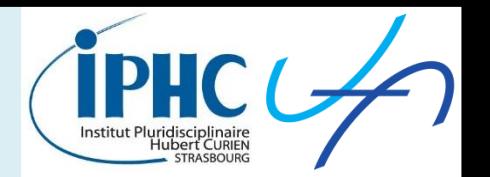

#### **Example of ATLAS-SUSY-2018-32:**

The SUSY signal samples were generated from leading-order (LO) matrix elements with up to two extra partons using MADGRAPH5\_aMC@NLO 2.6.1 [46] interfaced to PYTHIA 8.186 [47], with the A14 tune [48], for the modelling of the SUSY decay chain, parton showering, hadronisation and the description of the underlying event. Parton luminosities were provided by the **NNPDF2.3LO PDF** set [49]. Jet-parton matching was performed following the CKKW-L prescription [50], with a matching scale set to one quarter of the mass of the pair-produced SUSY particles. Signal cross-sections were calculated to next-to-leading

#### **Comments:**

- Do not take exactly the same versions for the MG\_aMC@NLO and Pythia software.
- Theoretical model = simplifed models. How to find that?  $\rightarrow$  Possibility here to take a SUSY model for describing the process and to normalize the samples to the proper cross-section.
- Number of events to generate???

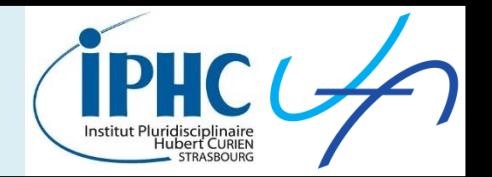

#### **Example of ATLAS-SUSY-2018-32:**

of the mass of the pair-produced SUSY particles. Signal cross-sections were calculated to next-to-leading order (NLO) in  $\alpha_s$  adding the resummation of soft gluon emission at next-to-leading-logarithm accuracy  $(NLO+NLL)$  [51–57]. The nominal cross-sections and their uncertainties were taken from an envelope of cross-section predictions using different PDF sets and factorisation and renormalisation scales, as described in Ref. [58]. The cross-section for  $\tilde{\chi}_1^+ \tilde{\chi}_1^-$  production, each with a mass of 400 GeV, is 58.6  $\pm$  4.7 fb, while the cross-section for  $\tilde{\ell} \tilde{\ell}$  production, each with a mass of 500 GeV, is 0.47  $\pm$  0.03 fb for each generation of left-handed sleptons and  $0.18 \pm 0.01$  fb for each generation of right-handed sleptons.

#### **Comments:**

• Cross-sections values for normalizing the samples

### 3. Comparing cut-flow values

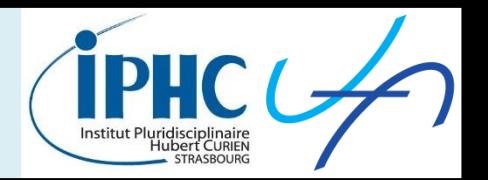

#### **Example of ATLAS-SUSY-2018-32:**

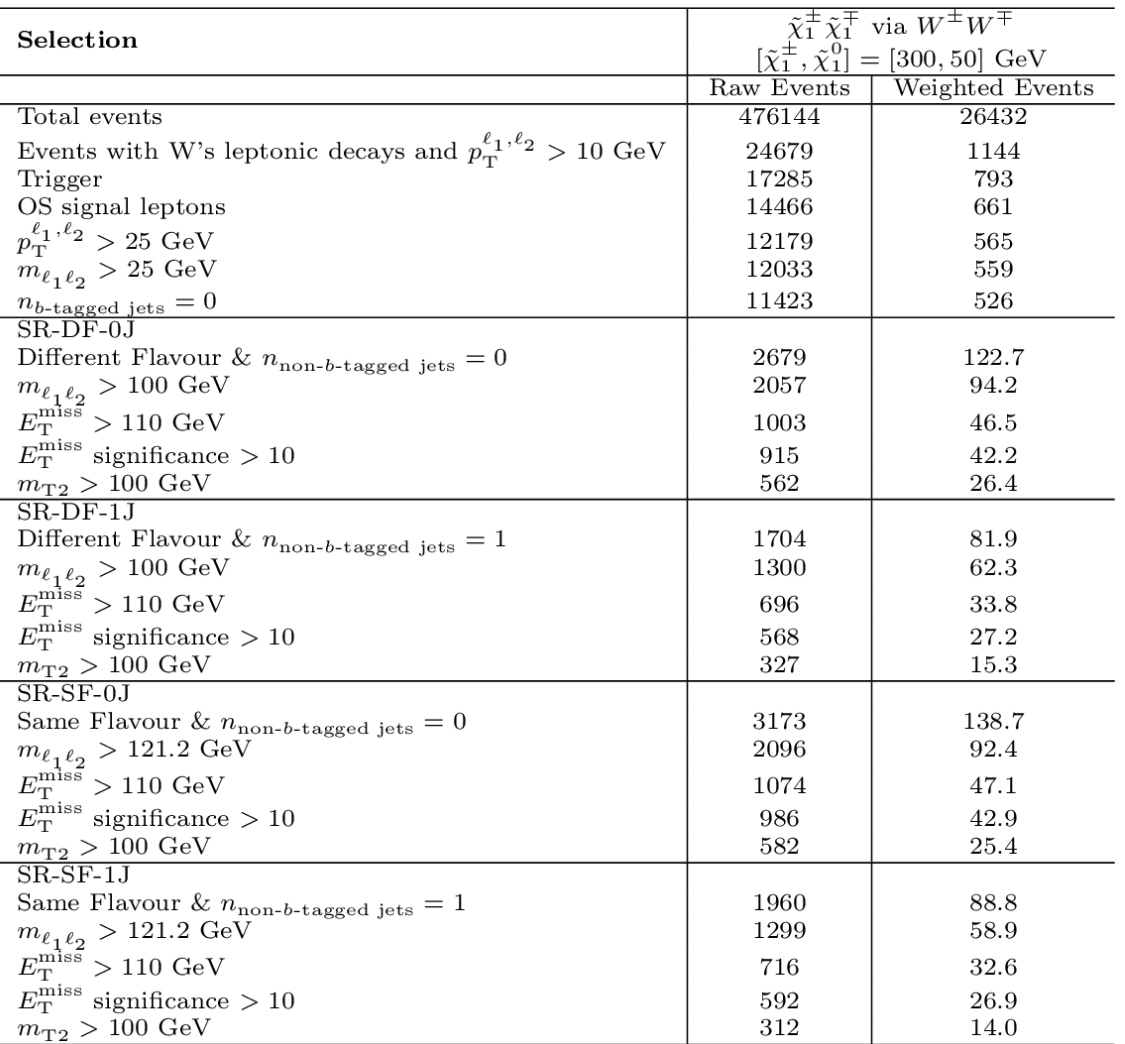

- **Reference:** Table 5
- **Useful part:** signal samples
- **Goal:**
	- Comparison cut-by-cut
	- One cut-flow for each signal region

### 3. Comparing cut-flow values

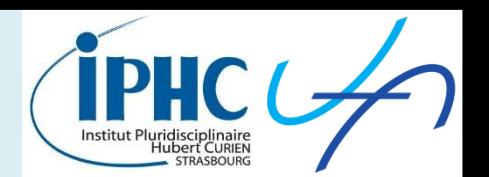

#### **Advised presentation of the comparison results Example: CMS-SUS-16-039**

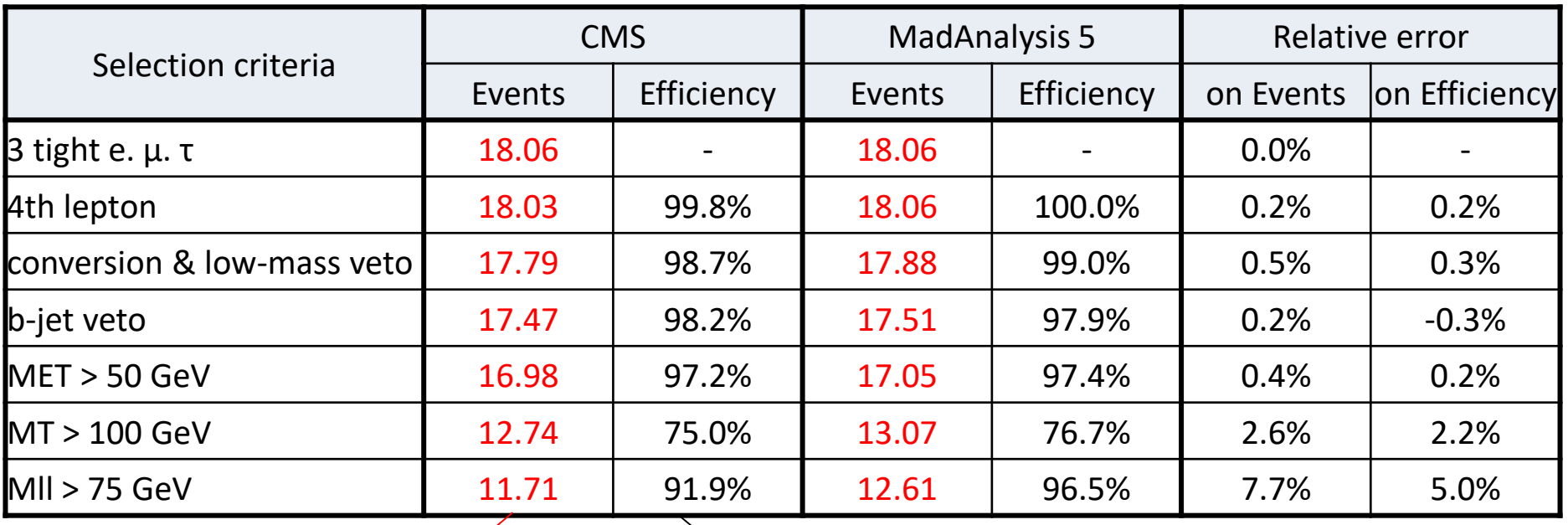

Nb of events =  $\mathcal{L}^{int} \cdot \sigma$ ≠ Nb of generated events

Cumulative efficiency

Reasonable disagreement (less than 20%)

### **Outlines 3. Acceptances & efficiencies?**

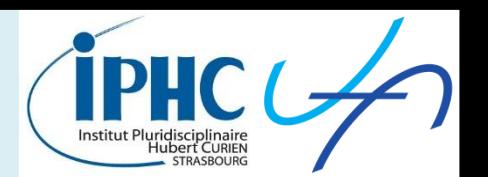

**The ATLAS collaboration (in particular in the SUSY working-group) provides also some tables of "Acceptances" and "Efficiencies". Example of ATLAS-SUSY-2018-32:**

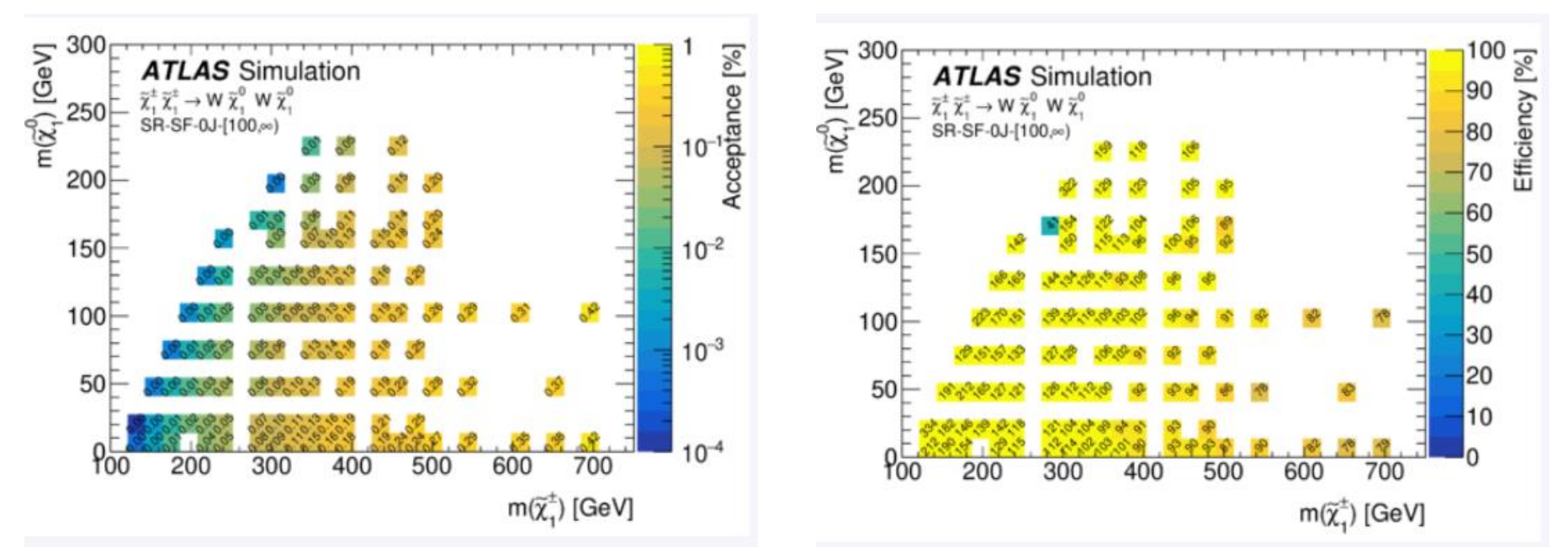

This data are used for "parametric simulation" strategy. More details in ATL-PHYS-PUB-2015-013.

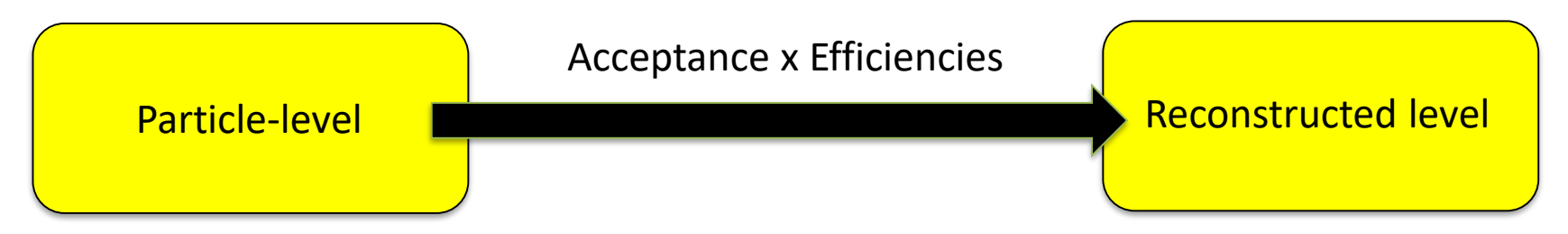

Irrelevant for us (except for sanity check)

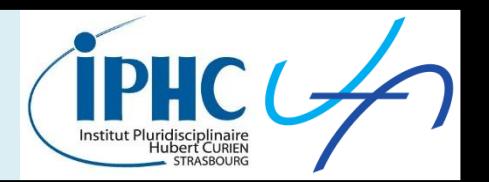

#### **Example of ATLAS-SUSY-2018-32:**

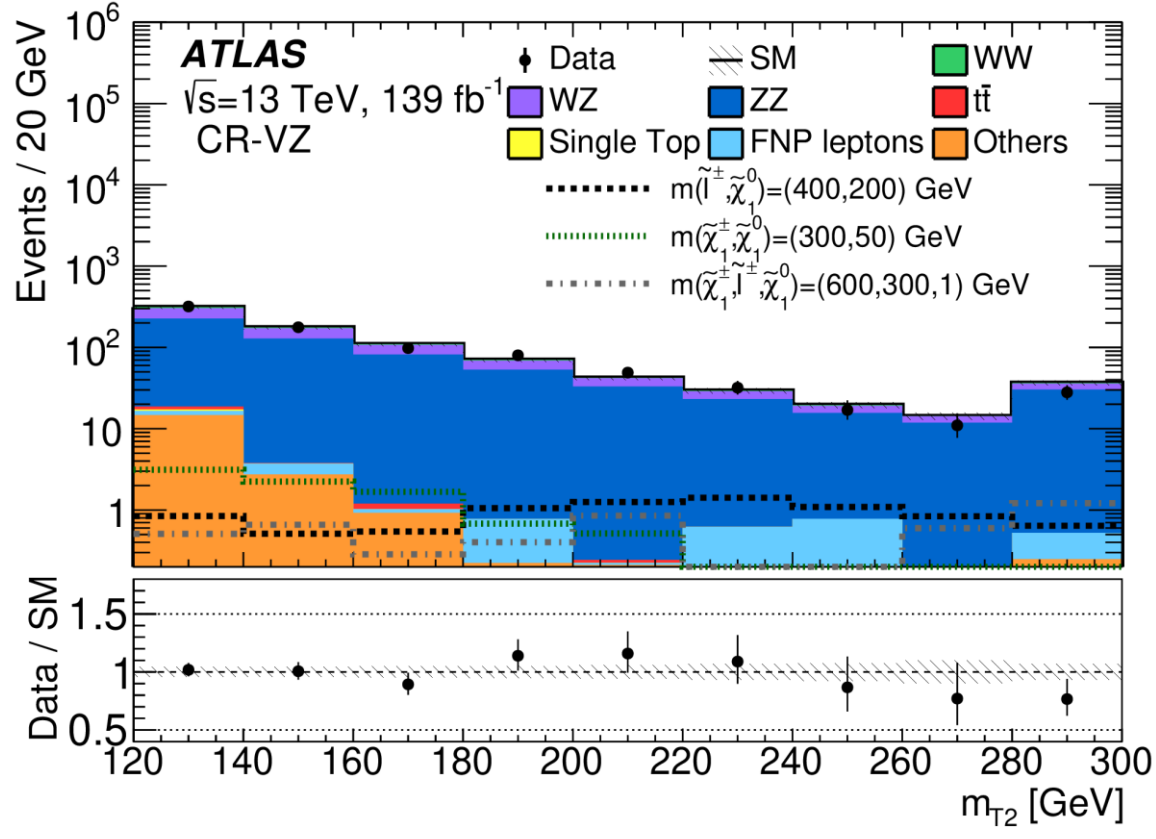

- **Reference:** Table 2a
- **Useful part:** signal samples
- **Goals:**
	- Superimpose on a same plot the official signal distribution and the the recast signal distributions.

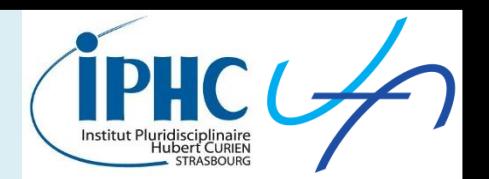

**Advertisement page**

**How to extract data from this plot?**

- **Plot available on HepData?**
- **Only the image?**

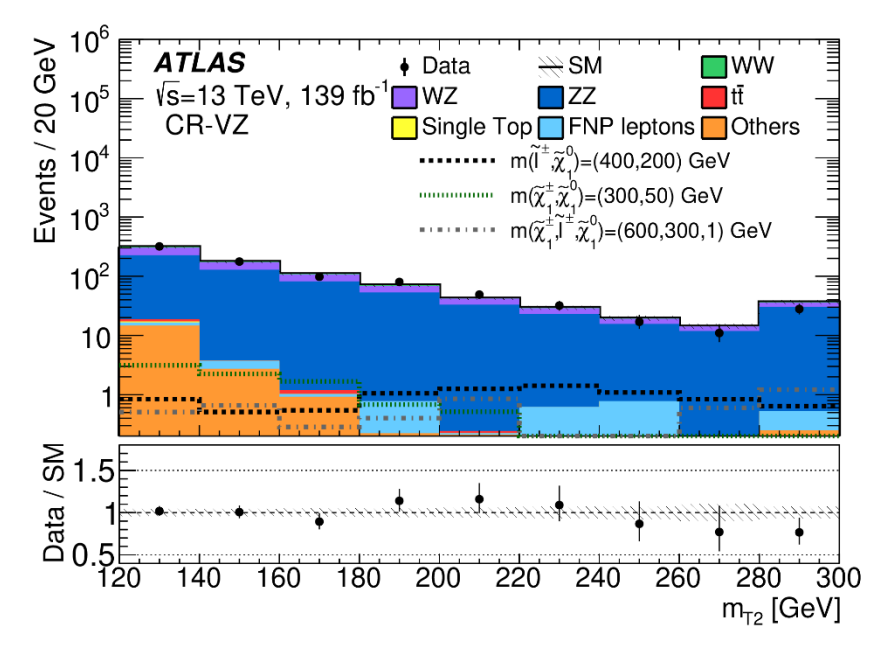

 $\rightarrow$  WebPlotDigitizer

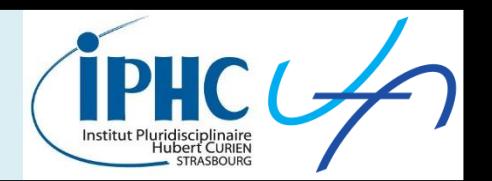

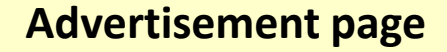

**How to extract data from this plot?**

- **Plot available on HepData?**
- **Only the image?**

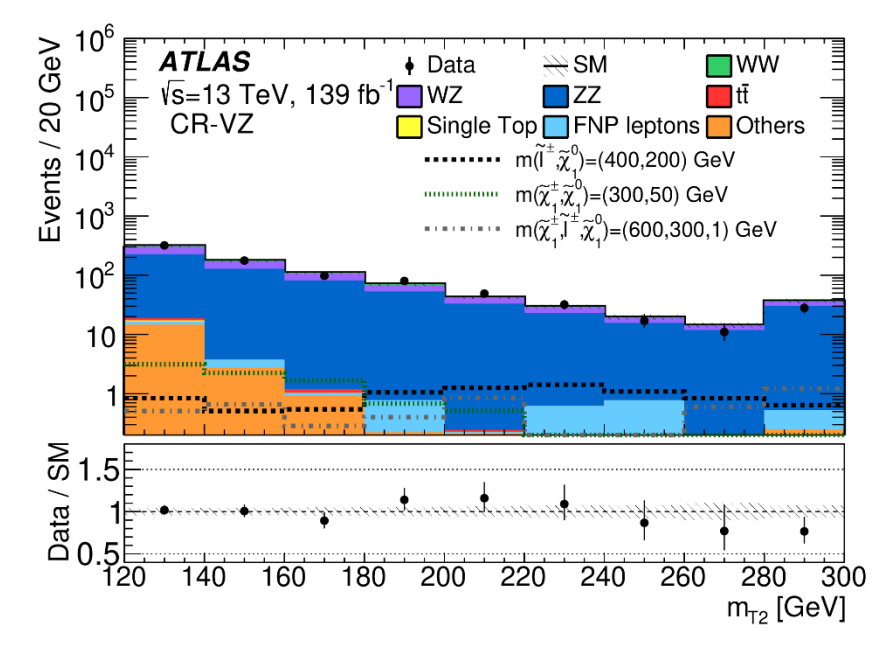

#### $\rightarrow$  WebPlotDigitizer

### <https://apps.automeris.io/wpd/>

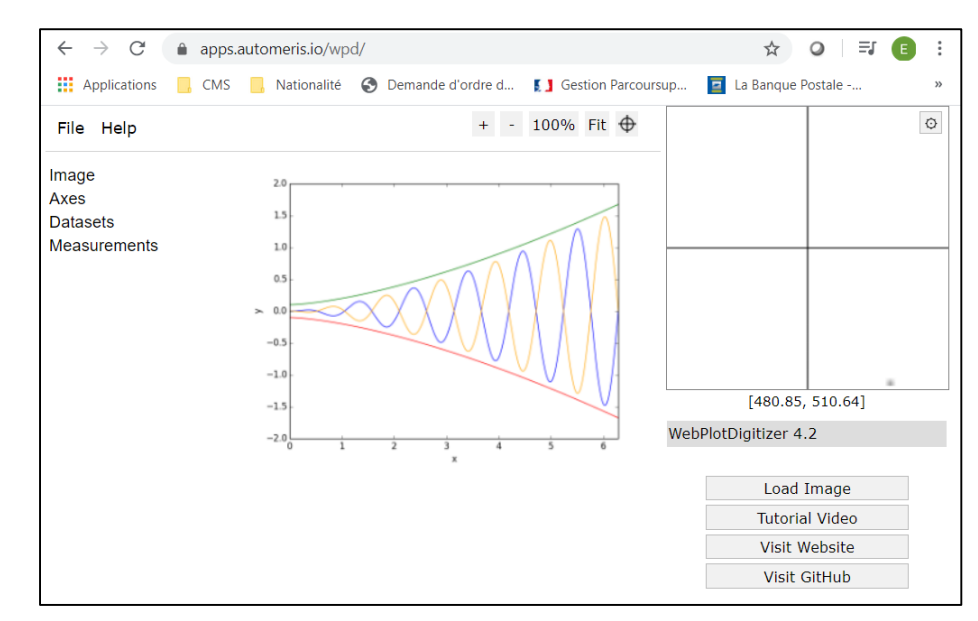

- Loading the image.
- Adding a calibration for the axes of type 2D-XY plot.
	- Setting the axes boundaries by placing points X1, X2, Y1, Y2
	- Setting the log scale if necessary.

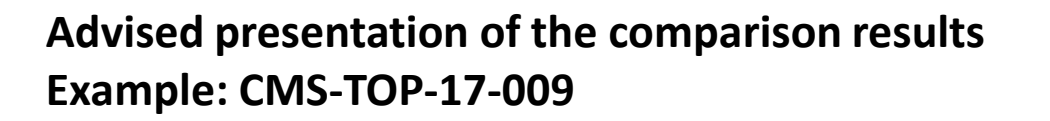

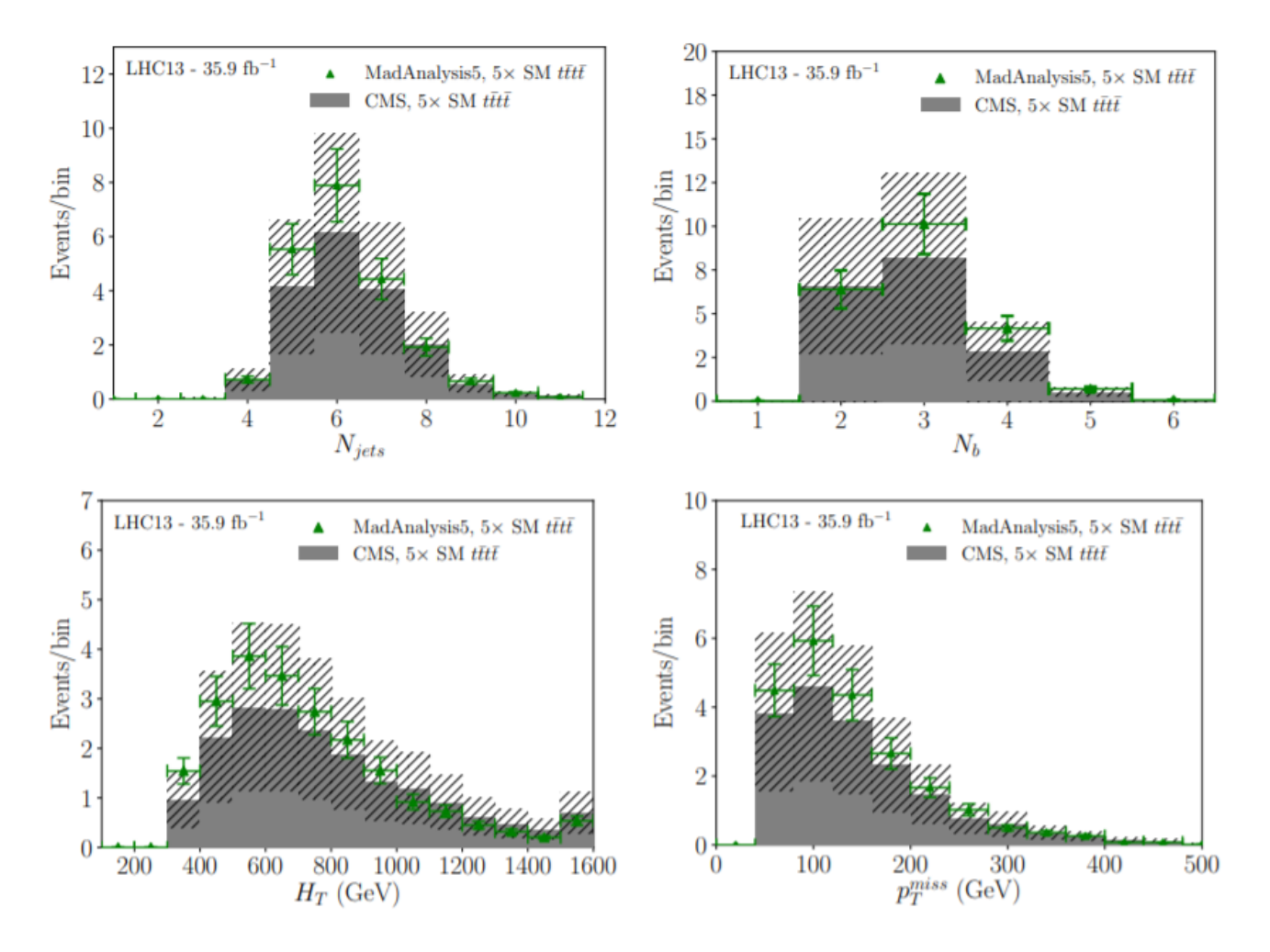

- Statistical uncertainty for MA5 sample
- Statistical + systematics uncertainties for CMS sample

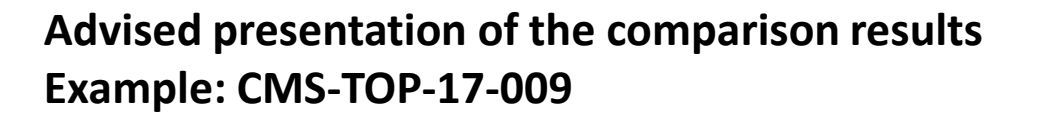

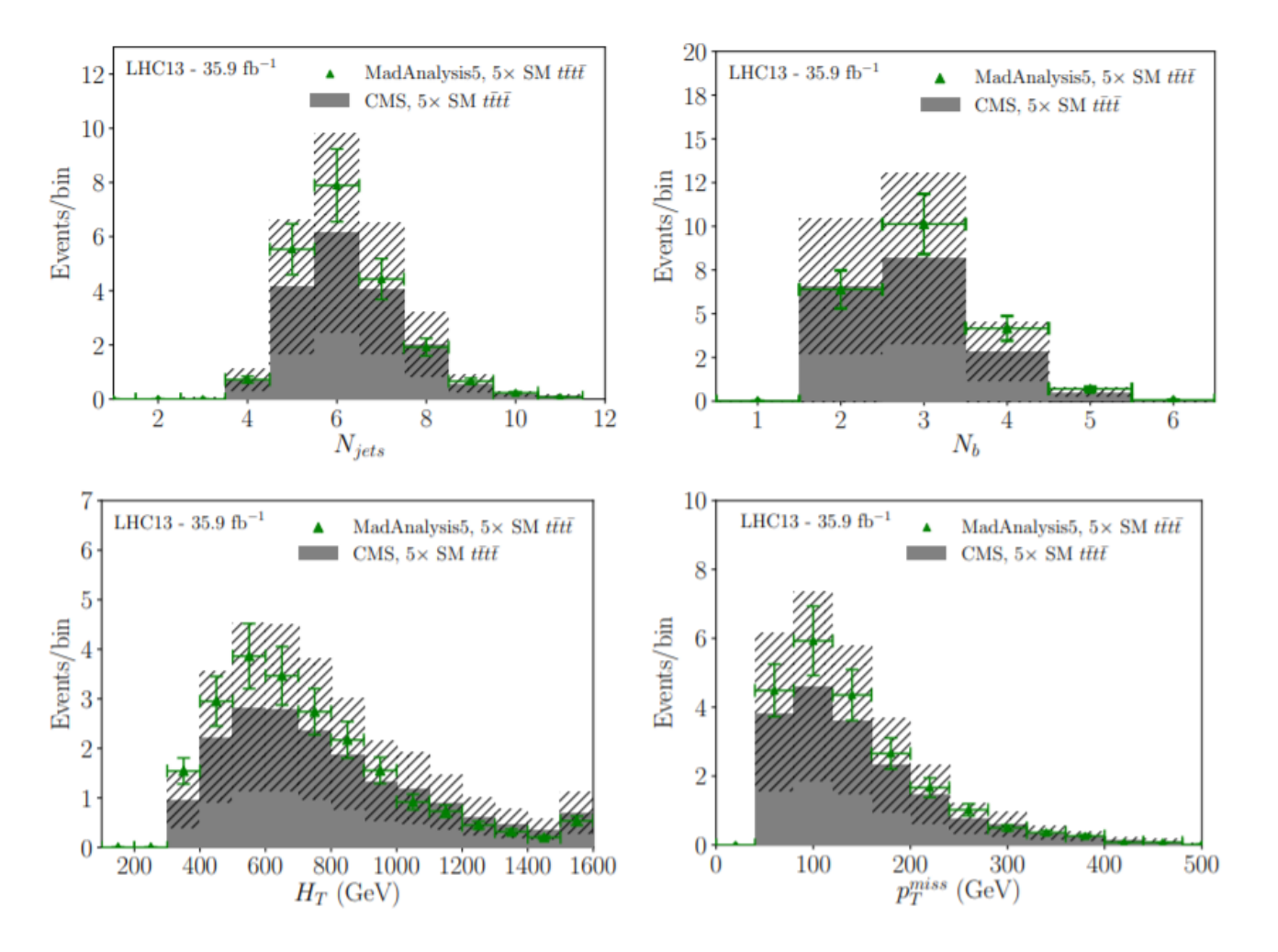

#### **Reasonable disagreement ?**

- Need to investigate binby-bin.
- It seems OK.
- **Possible improvement:**  plot MA5/CMS ratio and see if there is a trend.

### **Outlines 5. The final exclusion plot**

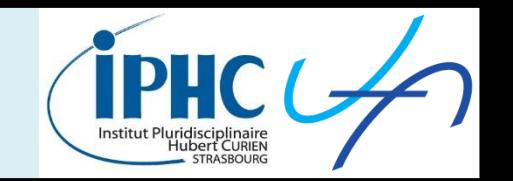

• **Goal:** testing the MadAnalysis 5 way to get an exclusion limit on the signal model and comparing the results to the official ones.

*This step is optional because it is time-consuming.*

• **Reminder about the MadAnalysis5 strategy:**

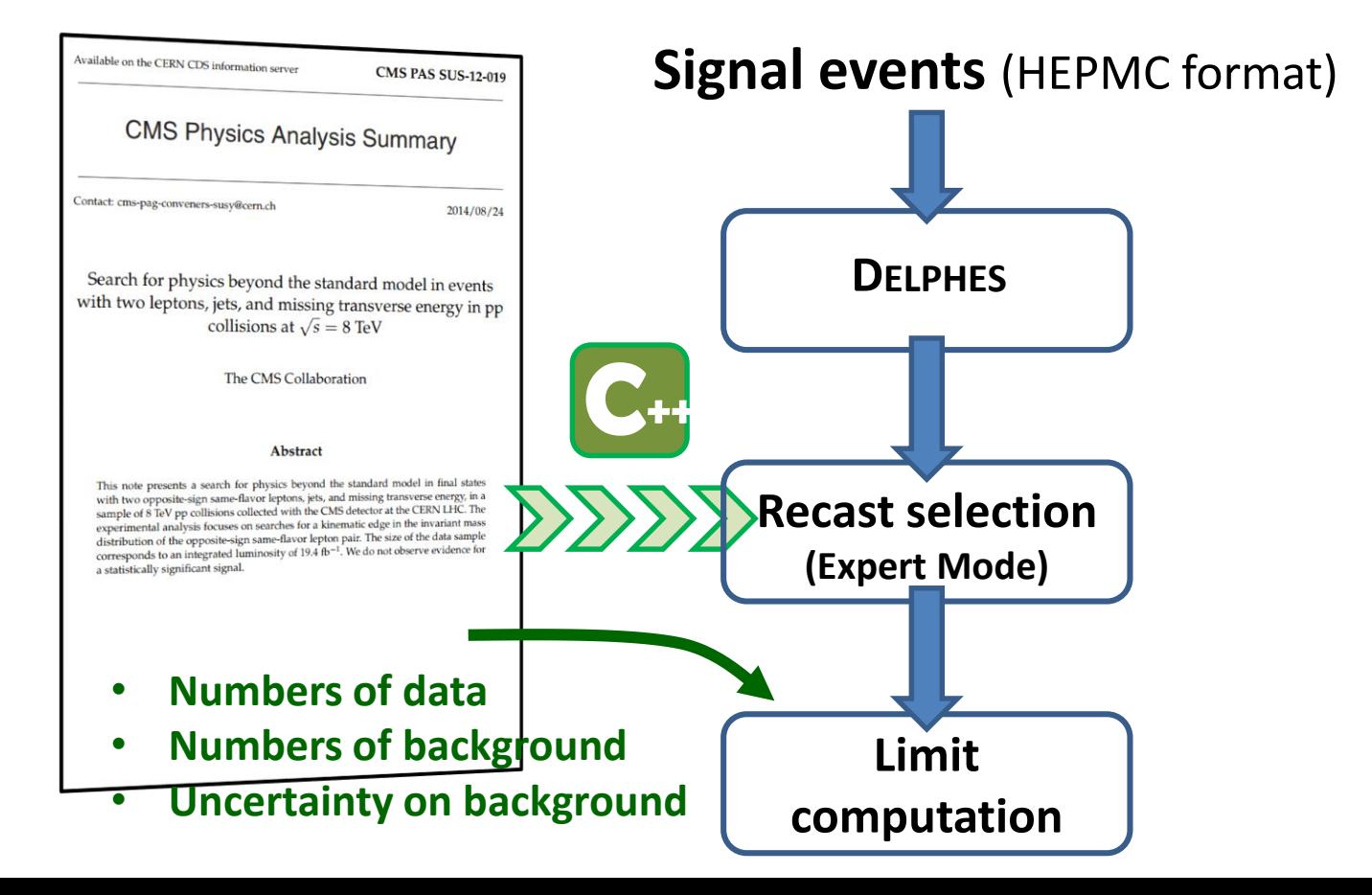

### **Outlines 5. The final exclusion plot**

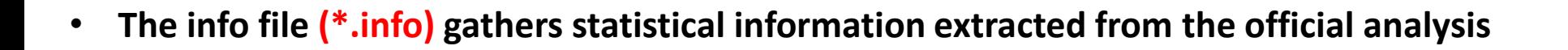

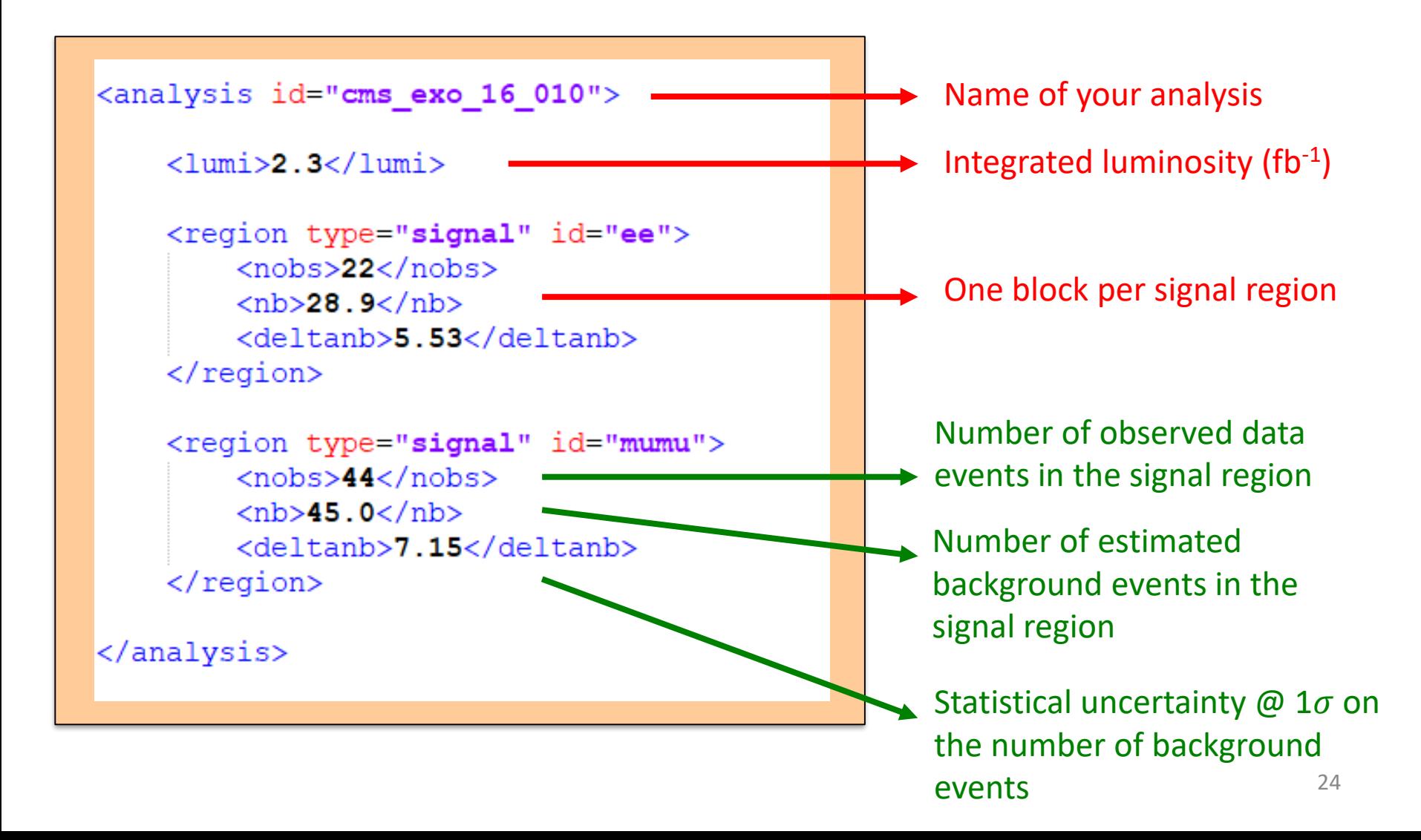

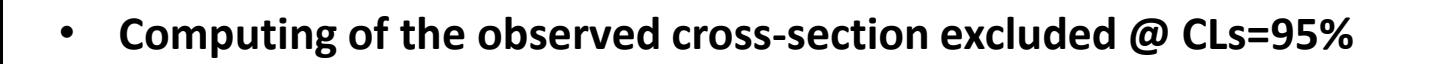

- Extracting the values of L.  $n_{obs}$ .  $n_b$  and  $\Delta n_b$  from the info file.
- Launching the recast analysis on the top of your signal sample and getting the number of signal surviving after the selection:  $n_{_S} = \mathcal{L} \cdot \epsilon_{_S} \cdot \sigma_{_S}$
- Generating N ( = 100.000 by default) toy experiments where the expected number of background events  $N_{\rm b}$  is randomly chosen assuming a Gaussian distribution  $(n_{h}$ .  $\Delta n_{h}$ ).

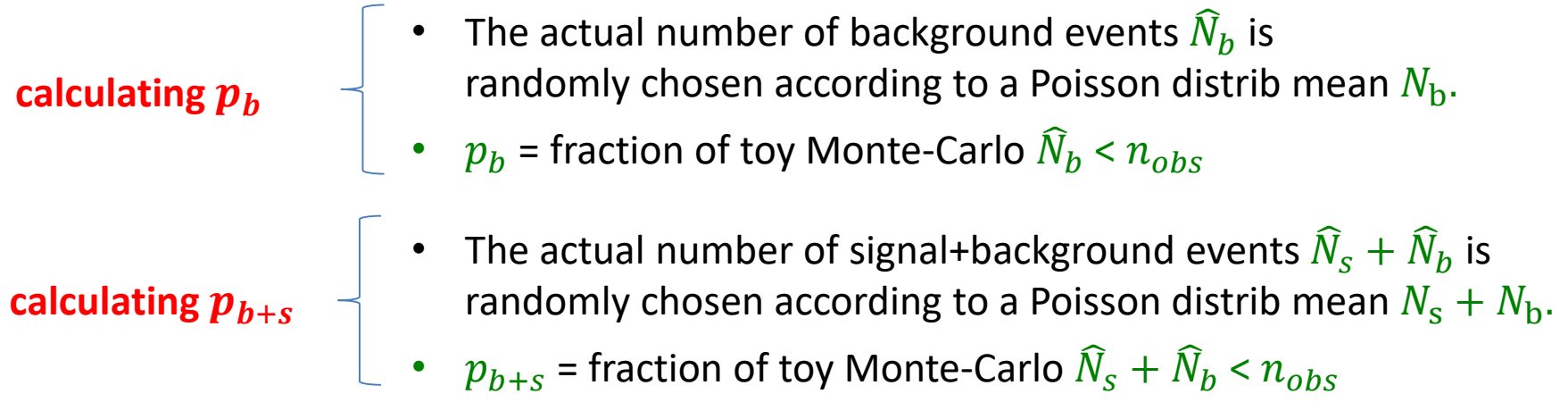

25 • The observed cross-section excluded is obtained by setting  $\sigma_S$  free and imposing a CLs = 95% (computed with  $p_h$  and  $p_{h+s}$ )

### **Outlines 5. The final exclusion plot**

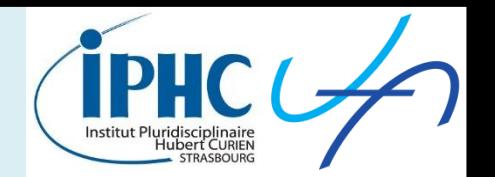

• **Computing of the expected cross-section excluded @ CLs=95%**

Same recipe than before but  $n_{obs}$  is replaced by  $n_b$ in the computation of  $p_h$  and  $p_{h+s}$ 

• **Case of an analysis with several signal regions**

The recipe is applied for each signal region. Then MadAnalysis 5 selects **the most constraining signal region**.

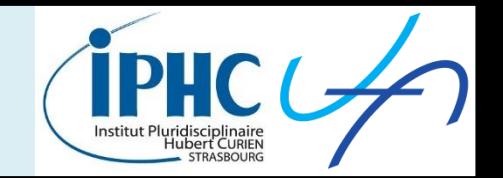

#### **Example of the recast analysis ATLAS-SUSY-2013-05**

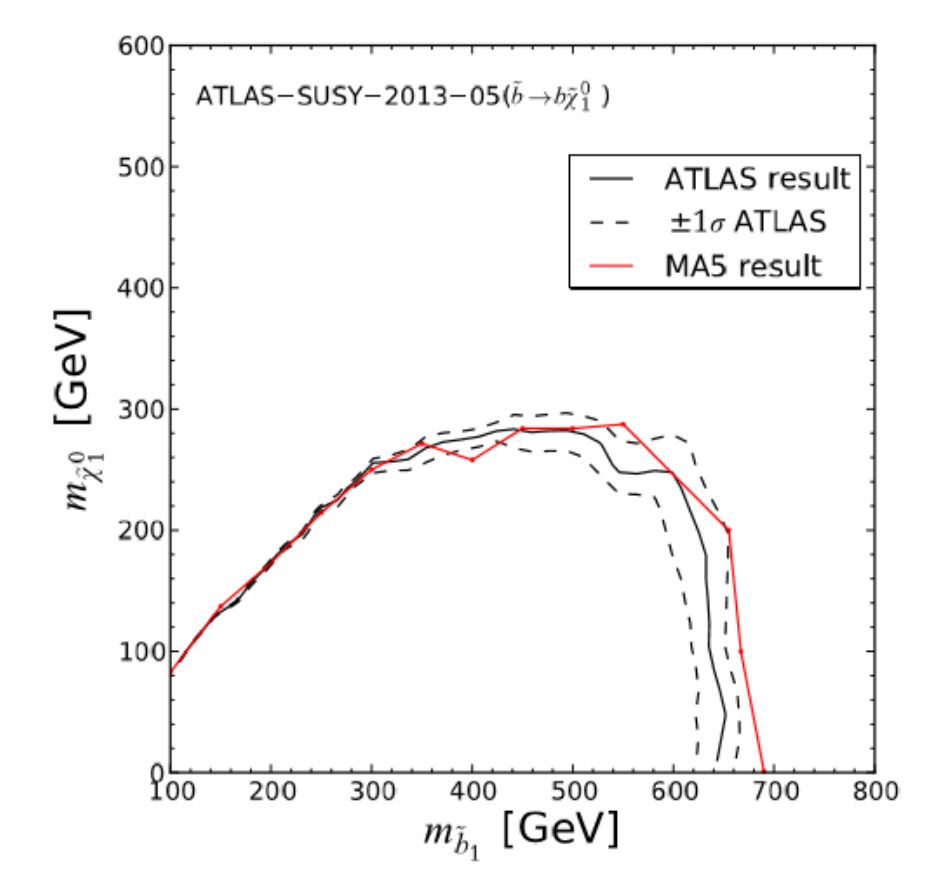

Figure 3: Comparison between the observed exclusion limit provided by ATLAS for the sbottom scenario against the recasted MA5 analysis. The black lines correspond respectively to the ATLAS result (the dashed lines correspond to the  $\pm 1\sigma$  theory uncertainty) and the red one to the MA5 one.

**Including the analysis in the PAD**

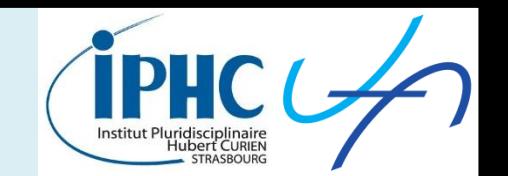

#### **Public Analysis Database (PAD) of MadAnalysis 5:**

<http://madanalysis.irmp.ucl.ac.be/wiki/PublicAnalysisDatabase>

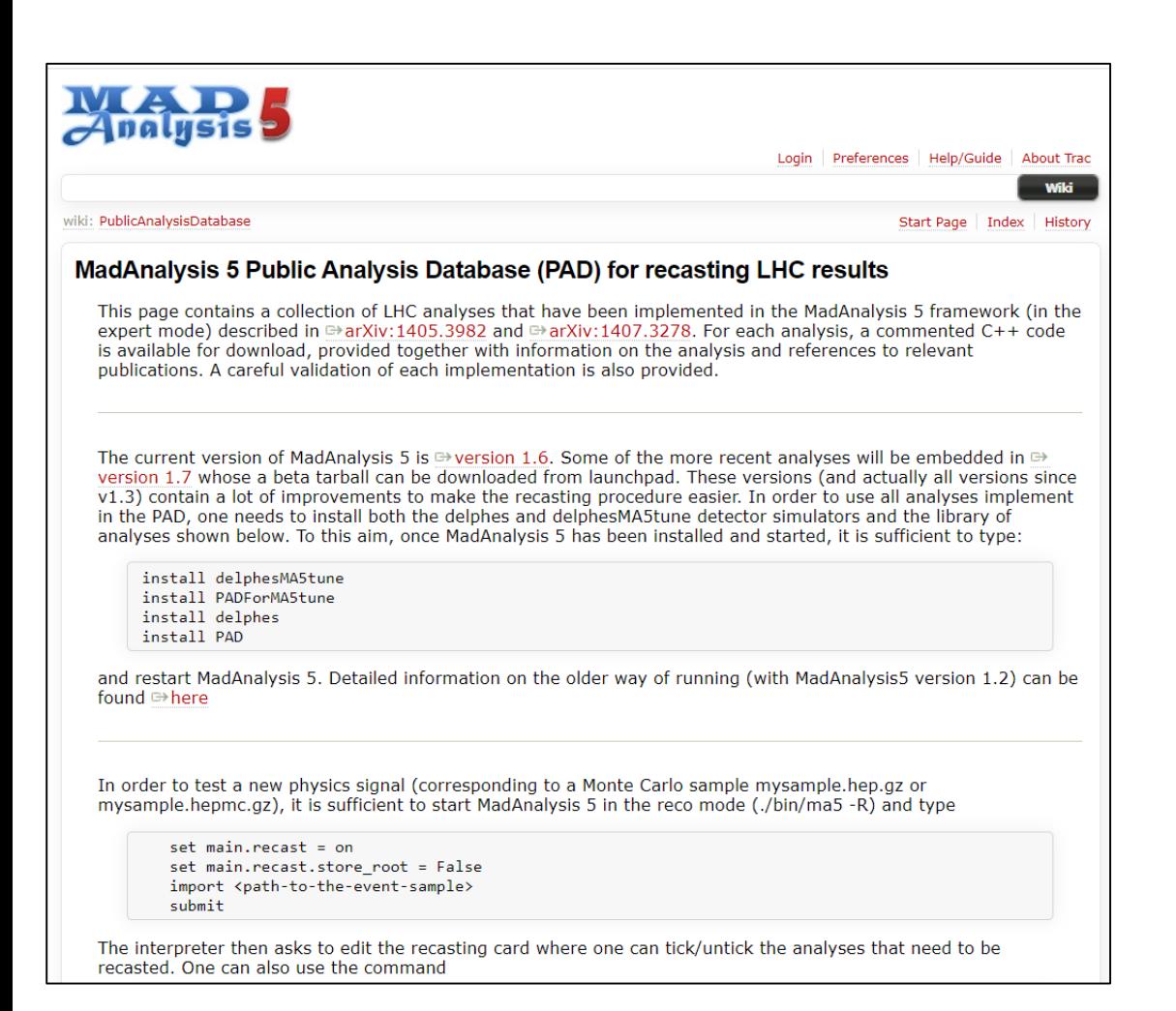

#### **Congratulations!**

#### **At this step. your analyis is validated.**

**Including the analysis in the PAD**

**Recipe for including your analysis in the PAD:**

- Contact the MA5 team [\(ma5team@iphc.cnrs.fr](mailto:ma5team@iphc.cnrs.fr)) for putting your analysis in the PAD
- Attach to your email the following documents:
	- The code of the recast analysis (.cpp & .h).
	- The configuration file for the Delphes simulation of the detector.
	- The info file = XML-formated file contained the number of observed data events and of background events for each signal region.
	- The validation note (latex source).
	- Optionally: the cards for signal generation.

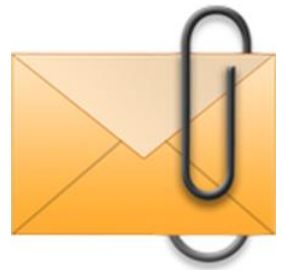

• Specify any special features of your code. For instance: the package dependencies.

### **Summary**

Improving the

implementation

of the recast

analysis

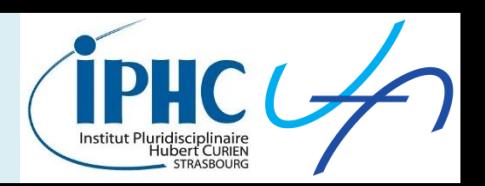

#### **The validation procedure in 6 steps:**

- 1. Identifying the public material from ATLAS/CMS that you can use for the validation.
- 2. Generating signal samples
- 3. Comparing cut-flow values
- 4. Comparing plot distributions
- 5. Optionally: reproducing the final exclusion plot
- 6. Concluding on the reliability of the recast analysis Reliable? NO

documentating all the

validation work into a validation note

Putting the recast analysis into the Public Analysis Database (PAD)

YES